Novembre 2019

 $\overline{\frac{\Sigma}{2}}$ 

# Manuel de l'*artus*® EBV QS-RGQ kit

Diagnostics quantitatifs in vitro

Pour utilisation avec les appareils QIAsymphony® SP/AS et Rotor-Gene® Q

Version 2

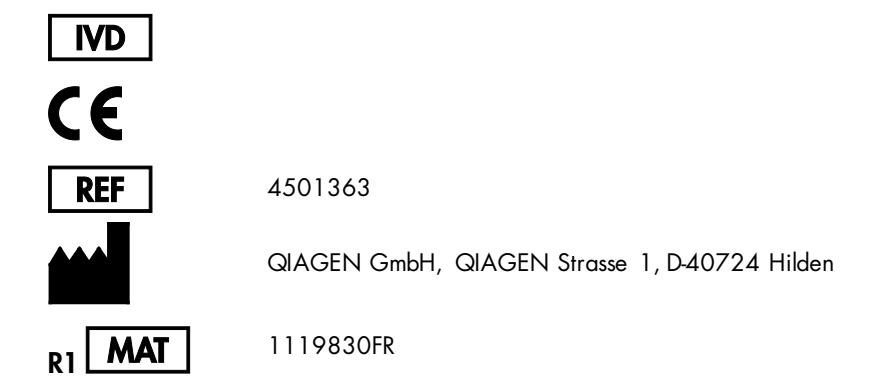

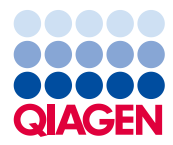

Sample to Insight

# Sommaire

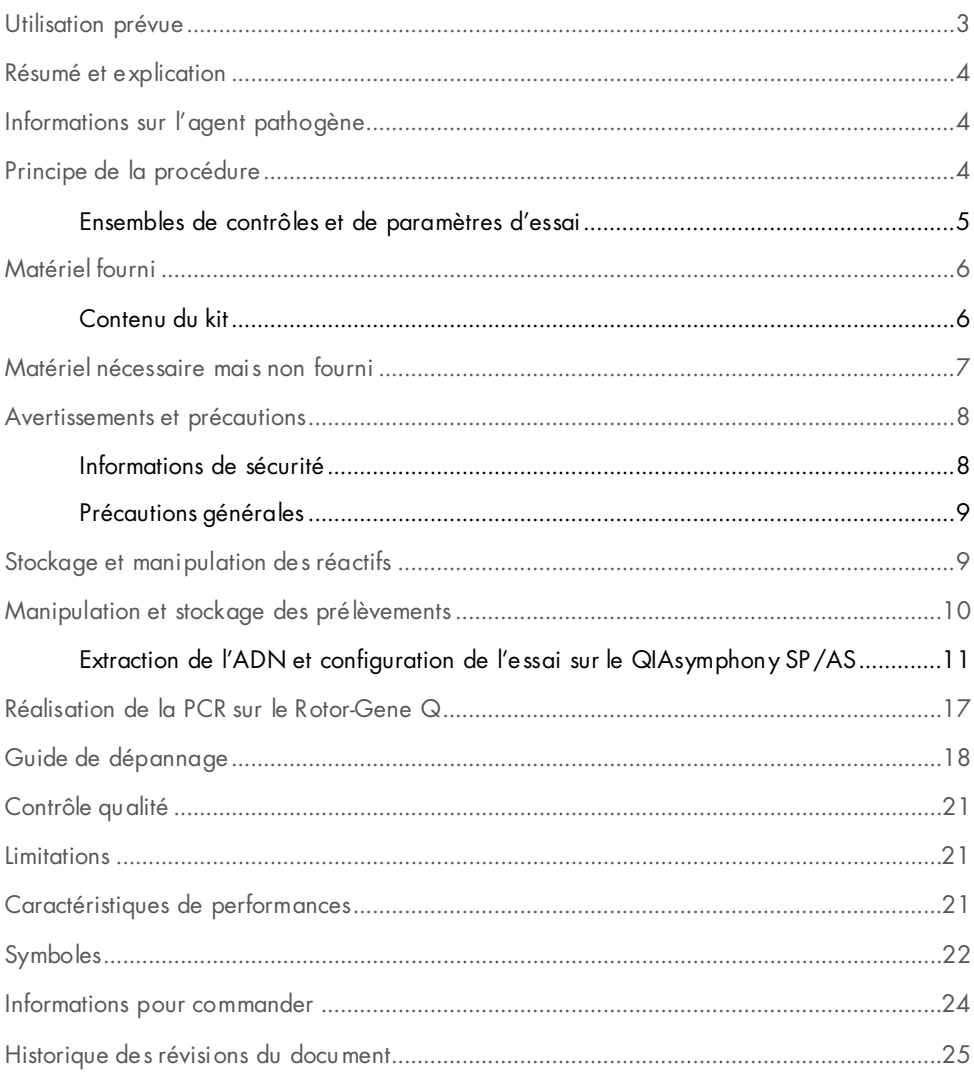

### <span id="page-2-0"></span>Utilisation prévue

L'*artus*® EBV QS-RGQ Kit est un test d'amplification d'acide nucléique in vitro visant à quantifier l'ADN du virus d'Epstein-Barr (Epstein-Barr Virus, EBV). Ce kit de test diagnostique est fondé sur le principe de l'amplification en chaîne par polymérase (Polymerase Chain Reaction, PCR) et configuré pour une utilisation avec les appareils QIAsymphony SP/AS et Rotor-Gene Q. Pour plus d'informations sur les échantillons biologiques humains spécifiques pour lesquels le kit a été validé, voir les fiches d'application disponibles en ligne à l'adresse [https://www.qiagen.com/products/artus-ebv-pcr-kits-ce](https://www.qiagen.com/sg/products/diagnostics-and-clinical-research/transplant/artus-viral-load/artus-ebv-pcr-kits-ce/#orderinginformation).

QIAGEN continue de développer et de valider d'autres applications pour les *artus* QS-RGQ Kits, telles que l'utilisation avec d'autres types d'échantillons.

La version la plus récente de ce manuel et les fiches d'application associées sont disponibles en ligne à l'adresse [https://www.qiagen.com/products/artus-ebv-pcr-kits-ce](https://www.qiagen.com/sg/products/diagnostics-and-clinical-research/transplant/artus-viral-load/artus-ebv-pcr-kits-ce/#orderinginformation).

L'*artus* EBV QS-RGQ Kit est destiné à être utilisé en lien avec le tableau clinique et d'autres biomarqueurs afin d'établir le pronostic de la maladie.

Dans la mesure où QIAGEN surveille les performances du test et valide de nouvelles revendications en permanence, les utilisateurs doivent s'assurer de travailler en suivant la dernière version du mode d'emploi.

Remarque : avant de procéder à la réalisation des tests, vérifier la disponibilité de nouvelles versions des notices électroniques à l'adresse [https://www.qiagen.com/products/artus-ebv](https://www.qiagen.com/sg/products/diagnostics-and-clinical-research/transplant/artus-viral-load/artus-ebv-pcr-kits-ce/#orderinginformation)[pcr-kits-ce](https://www.qiagen.com/sg/products/diagnostics-and-clinical-research/transplant/artus-viral-load/artus-ebv-pcr-kits-ce/#orderinginformation).

Tous les kits peuvent être utilisés avec les différentes instructions à condition que le numéro de version du manuel et les autres informations sur les étiquettes correspondent au numéro de version du kit. Le numéro de version est inscrit sur chaque étiquette de boîte de kit. QIAGEN garantit la compatibilité entre tous les lots de kits de test présentant le même numéro de version.

### <span id="page-3-0"></span>Résumé et explication

L'*artus* EBV QS-RGQ Kit constitue un système prêt à l'emploi pour la détection de l'ADN de l'EBV (virus d'Epstein-Barr) à l'aide d'une amplification en chaîne par polymérase (Polymerase Chain Reaction, PCR) sur les appareils Rotor-Gene Q, la préparation des échantillons et la configuration de l'essai étant effectuées à l'aide des appareils QIAsymphony SP/AS.

# <span id="page-3-1"></span>Informations sur l'agent pathogène

La transmission du virus d'Epstein-Barr (Epstein-Barr Virus, EBV) se fait par voie orale, principalement par salive contaminée. En général, l'infection à EBV est asymptomatique, en particulier si le virus est contracté pendant l'enfance. Le signe clinique d'une infection aiguë est la mononucléose infectieuse avec fièvre, fatigue, angine de poitrine et inflammation des ganglions lymphatiques et de la rate. Chez certains patients, ces symptômes réapparaissent de manière chronique. Des formes sévères de l'infection à l'EBV peuvent être observées chez les patients immunodéficients et les personnes présentant des anomalies des lymphocytes T.

# <span id="page-3-2"></span>Principe de la procédure

L'EBV RG Master contient des réactifs et des enzymes pour l'amplification spécifique d'un fragment de 97 pb du génome de l'EBV et pour la détection directe de l'amplicon spécifique sur le canal de fluorescence Cycling Green de Rotor-Gene Q.

L'*artus* EBV QS-RGQ Kit comprend également un deuxième système d'amplification hétérologue pour déceler une éventuelle inhibition de la PCR. Elle est décelée en tant que contrôle interne (Internal Control, IC) du canal de fluorescence Cycling Yellow de Rotor-Gene Q. Cela ne diminue pas la limite de détection de la PCR analytique de l'EBV.

Les contrôles positifs externes (EBV RG QS 1–4) étant fournis, la quantité d'ADN viral peut être déterminée. Pour plus d'informations, voir la fiche d'application appropriée à l'adresse [https://www.qiagen.com/products/artus-ebv-pcr-kits-ce](https://www.qiagen.com/sg/products/diagnostics-and-clinical-research/transplant/artus-viral-load/artus-ebv-pcr-kits-ce/#orderinginformation).

### <span id="page-4-0"></span>Ensembles de contrôles et de paramètres d'essai

Les ensembles de contrôles d'essai se composent d'un protocole et de paramètres supplémentaires, tels que le contrôle interne, pour la purification d'échantillons avec le QIAsymphony SP. Un ensemble de contrôles d'essai par défaut est préinstallé pour chaque protocole.

Les ensembles de paramètres d'essai se composent d'une définition de l'essai et de paramètres définis supplémentaires, tels que le nombre de réplicats et le nombre d'étalons de l'essai pour la configuration de l'essai sur le QIAsymphony AS.

Pour des cycles intégrés sur le QIAsymphony SP/AS, l'ensemble de paramètres d'essai est directement combiné avec un ensemble de contrôles d'essai en amont spécifiant le processus de purification d'échantillons associé.

## <span id="page-5-0"></span>Matériel fourni

### <span id="page-5-1"></span>Contenu du kit

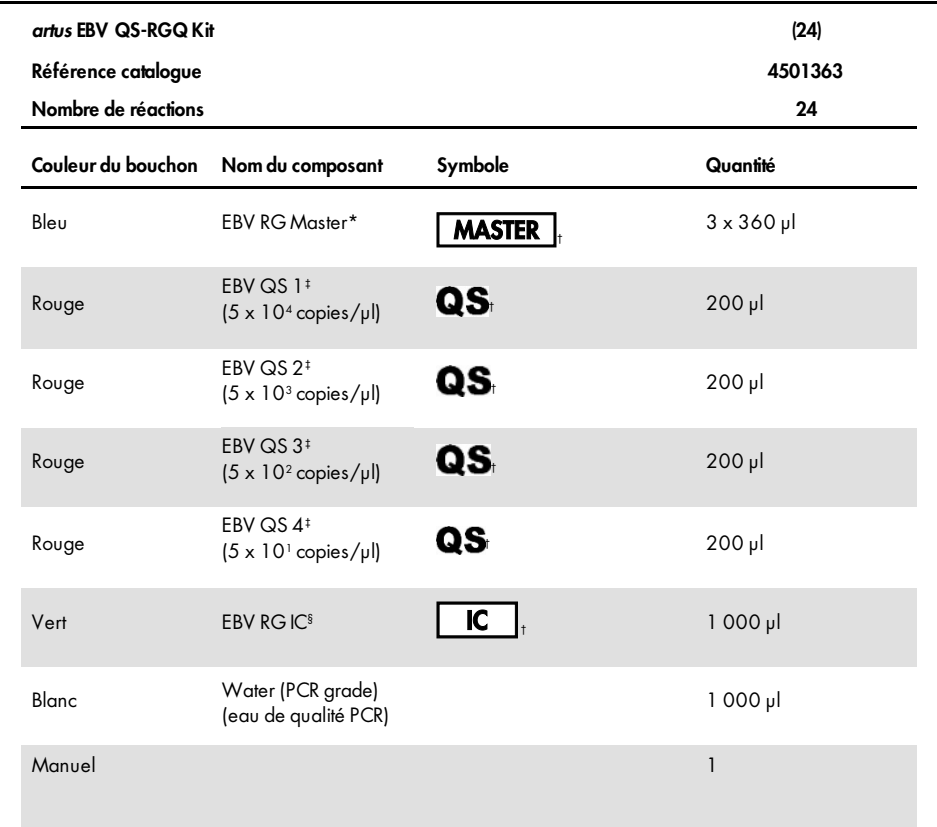

\* Contient du 1,2,4-triazole. Voi[r Informations de](#page-7-1) sécurité.

† Voir page [22](#page-21-0) pour la liste des symboles et les définitions.

‡ Étalon de quantification.

§ Contrôle interne.

### <span id="page-6-0"></span>Matériel nécessaire mais non fourni

Remarque importante : vérifier que les appareils utilisés au cours de cette procédure ont été contrôlés et calibrés conformément aux recommandations du fabricant.

Équipement général de laboratoire

- Pipettes réglables et pointes de pipette stériles avec filtre
- Agitateur Vortex
- **Bain-marie permettant l'incubation à 37 °C**
- Centrifugeuse de paillasse avec rotor pour tubes réactionnels de 2 ml permettant la centrifugation à 6 800 x *g*.

Équipement et matériel supplémentaires pour la préparation d'échantillons

- QIAsymphony SP (module de QIAsymphony RGQ) (réf. catalogue 9001297)
- QIAsymphony AS (module de QIAsymphony RGQ) (réf. catalogue 9001301)
- **Logiciel QIAsymphony version 4.0**
- QIAsymphony DSP Virus/Pathogen Kit (réf. catalogue 937055)
- QIAsymphony DSP DNA Mini Kit (réf. catalogue 937236)

Équipement supplémentaire pour la PCR

- Appareil Rotor-Gene Q MDx 5plex HRM ou Rotor-Gene Q 5plex HRM (module de QIAsymphony RGQ)
- Logiciel Rotor-Gene Q version 2.1 ou ultérieure

Remarque : d'autres informations sur le matériel requis pour des applications spécifiques sont fournies dans la fiche d'application appropriée à l'adresse [https://www.qiagen.com/products/artus-ebv-pcr-kits-ce](https://www.qiagen.com/sg/products/diagnostics-and-clinical-research/transplant/artus-viral-load/artus-ebv-pcr-kits-ce/#orderinginformation).

### <span id="page-7-0"></span>Avertissements et précautions

Pour utilisation diagnostique in vitro.

### <span id="page-7-1"></span>Informations de sécurité

Lors de la manipulation de produits chimiques, porter systématiquement une blouse de laboratoire, des gants jetables et des lunettes de protection adéquats. Pour plus d'informations, consulter les fiches de données de sécurité (FDS) appropriées. Elles sont disponibles en ligne au format PDF à l'adresse www.aigaen.com/safety, où il est possible de trouver, consulter et imprimer les FDS de chaque kit et composant de kit QIAGEN.

Pour les informations de sécurité sur les QIAsymphony DSP Virus/Pathogen Kits, consulter le manuel correspondant. Pour les informations de sécurité sur le QIAsymphony DSP DNA Mini Kit, consulter le manuel correspondant. Pour les informations de sécurité relatives aux modules des appareils, consulter le manuel d'utilisation de l'appareil concerné.

Jeter les restes d'échantillons, les restes d'essais et les liquides usagés conformément aux règles nationales et locales relatives à la sécurité et à la protection de l'environnement.

EBV RG Master

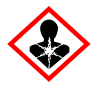

Contient: 1,2,4-triazole. Attention! Susceptible de nuire à la fertilité ou au fœtus. Porter des gants de protection/ des vêtements de protection/ un équipement de protection des yeux/ du visage.

### <span id="page-8-0"></span>Précautions générales

Toujours faire attention aux éléments suivants :

- Utiliser des pointes de pipette stériles avec filtre.
- Pendant les étapes manuelles, laisser les tubes fermés autant que possible et éviter toute contamination.
- $\bullet$  Décongeler complètement tous les composants à température ambiante (entre 15 et 25 °C) avant de commencer un test.
- Une fois qu'ils sont décongelés, mélanger les composants (par aspiration-refoulement avec une pipette ou par vortexages brefs et répétés) et les centrifuger brièvement. Vérifier que les tubes de réactifs ne contiennent pas de mousse ou de bulles.
- Ne pas mélanger de composants issus de kits portant des numéros de lots différents.
- Veiller à ce que les adaptateurs nécessaires soient prérefroidis entre 2 et 8 °C.
- Travailler rapidement et laisser les réactifs pour PCR sur de la glace ou dans le bloc réfrigérant avant le chargement.
- Procéder sans interruption d'une partie du protocole de travail à une autre. Ne pas dépasser 30 minutes de temps de transfert entre chaque module (du QIAsymphony SP au QIAsymphony AS et du QIAsymphony AS au Rotor-Gene Q).

### <span id="page-8-1"></span>Stockage et manipulation des réactifs

Les composants de l'*artus* EBV QS-RGQ Kit doivent être stockés entre –30 et –15 °C et sont stables jusqu'à la date de péremption indiquée sur l'étiquette. Éviter de répéter les cycles de congélation-décongélation (pas plus de deux fois), car cela peut diminuer les performances de l'essai.

### <span id="page-9-0"></span>Manipulation et stockage des prélèvements

Les informations sur la manipulation et le stockage des prélèvements pour des applications spécifiques sont indiquées dans la fiche d'application appropriée à l'adresse [https://www.qiagen.com/products/artus-ebv-pcr-kits-ce](https://www.qiagen.com/sg/products/diagnostics-and-clinical-research/transplant/artus-viral-load/artus-ebv-pcr-kits-ce/#orderinginformation).

### Purification de l'ADN viral

L'*artus* EBV QS-RGQ Kit a été validé en incluant la réalisation d'une étape de purification de l'ADN viral du plasma humain sur le QIAsymphony SP à l'aide du QIAsymphony DSP Virus/Pathogen Kit. Voir le *manuel du QIAsymphony DSP Virus/Pathogen* pour toutes les informations sur la manière de préparer la cartouche de réactifs pour l'étape de purification des échantillons sur le QIAsymphony SP.

L'*artus* EBV QS-RGQ Kit a été validé en incluant la réalisation d'une étape de purification de l'ADN viral du sang total humain sur le QIAsymphony SP à l'aide du QIAsymphony DSP DNA Mini Kit. Voir le *manuel du QIAsymphony DNA* pour toutes les informations sur la manière de préparer la cartouche de réactifs pour l'étape de purification des échantillons sur le QIAsymphony SP.

#### Utilisation d'un contrôle interne et d'ARN entraîneur (CARRIER)

L'utilisation des QIAsymphony DSP Virus/Pathogen Kits et du QIAsymphony DSP DNA Mini Kit en association avec l'*artus* EBV QS-RGQ Kit nécessite l'introduction d'un contrôle interne (EBV RG IC) dans la procédure de purification pour surveiller l'efficacité de la préparation des échantillons et de l'essai en aval. De plus, les QIAsymphony DSP Virus/Pathogen Kits et le QIAsymphony DSP DNA Mini Kit peuvent nécessiter la préparation d'ARN entraîneur (CARRIER). Pour des informations spécifiques sur le contrôle interne et l'utilisation d'ARN entraîneur (CARRIER), voir la fiche d'application appropriée à l'adresse [https://www.qiagen.com/products/artus-ebv-pcr-kits-ce](https://www.qiagen.com/sg/products/diagnostics-and-clinical-research/transplant/artus-viral-load/artus-ebv-pcr-kits-ce/#orderinginformation).

#### Rendement en acides nucléiques

Les éluats préparés avec de l'ARN entraîneur (CARRIER) peuvent contenir plus d'ARN entraîneur (CARRIER) que d'acides nucléiques cibles. Il est recommandé de déterminer les rendements à l'aide de méthodes d'amplification quantitatives.

#### Stockage des acides nucléiques

Pour un stockage à court terme d'une durée maximale de 24 heures, nous conseillons de stocker les acides nucléiques purifiés à une température comprise entre 2 et 8 °C. Pour un stockage à long terme de plus de 24 heures, nous conseillons de les stocker entre –30 et –15 °C.

#### Prise en main des appareils QIAsymphony SP/AS

- 1. Fermer tous les tiroirs et les capots.
- 2. Allumer les appareils QIAsymphony SP/AS et attendre que l'écran Sample Preparation (Préparation des échantillons) s'affiche et que l'initialisation soit terminée.
- 3. Se connecter à l'appareil (cela entraîne le déverrouillage des tiroirs).

### <span id="page-10-0"></span>Extraction de l'ADN et configuration de l'essai sur le QIAsymphony SP/AS

La description suivante est un protocole général pour l'utilisation des QIAsymphony DSP Virus/Pathogen Kits et du QIAsymphony DSP DNA Mini Kit. Les informations détaillées pour une application spécifique, notamment les volumes et les tubes, sont indiquées dans la fiche d'application appropriée à l'adresse [https://www.qiagen.com/products/artus-ebv](https://www.qiagen.com/sg/products/diagnostics-and-clinical-research/transplant/artus-viral-load/artus-ebv-pcr-kits-ce/#orderinginformation)[pcr-kits-ce](https://www.qiagen.com/sg/products/diagnostics-and-clinical-research/transplant/artus-viral-load/artus-ebv-pcr-kits-ce/#orderinginformation).

Points importants avant de commencer

- Veiller à bien savoir utiliser les appareils QIAsymphony SP/AS. Se référer aux manuels d'utilisation fournis avec les appareils et aux dernières versions disponibles en ligne sur le site [qiagen.com/products/qiasymphony-rgq](https://www.qiagen.com/sg/products/instruments-and-automation/pcr-setup-liquid-handling/qiasymphony-rgq/#orderinginformation) pour le mode d'emploi.
- Avant la première utilisation d'une cartouche de réactifs (Reagent Cartridge, RC), vérifier que le Buffer QSL2 et le Buffer QSB1 dans la cartouche ne contiennent pas de précipité. Si nécessaire, retirer les bacs contenant le Buffer QSL2 et le Buffer QSB1 de la cartouche de réactifs (Reagent Cartridge, RC) et les incuber pendant 30 minutes à 37 °C, en agitant de temps à autre pour dissoudre le précipité. Veiller à remettre les bacs à la bonne position. Si la cartouche de réactifs (Reagent Cartridge, RC) est déjà perforée, vérifier que les bacs sont scellés à l'aide de bandelettes d'étanchéité et incuber l'ensemble de la cartouche au bain-marie pendant 30 minutes à 37 °C en agitant de temps à autre.
- Éviter d'agiter vigoureusement la cartouche de réactifs (Reagent Cartridge, RC) afin de ne pas former de mousse, car elle peut entraîner des problèmes de détection du niveau de liquide.
- Travailler rapidement et laisser les réactifs pour PCR sur de la glace ou dans le bloc réfrigérant avant le chargement.
- Les volumes de réactifs sont optimisés pour 24 réactions par kit et par cycle.
- Avant chaque utilisation, veiller à décongeler complètement tous les réactifs, à bien les mélanger (par aspiration-refoulement à l'aide d'une pipette ou par passage rapide dans l'agitateur), puis à les centrifuger pendant au moins 3 secondes à 6 800 x *g*. Éviter la formation de mousse dans les réactifs.
- Il a été démontré que les éluats de la préparation d'échantillons et tous les composants de l'*artus* EBV QS-RGQ Kit sont stables dans l'appareil pendant au moins le temps normalement nécessaire à la purification de 96 échantillons et à la configuration de 72 essais, y compris jusqu'à 30 minutes pour le transfert du QIAsymphony SP vers le QIAsymphony AS et jusqu'à 30 minutes pour le transfert du QIAsymphony AS vers le Rotor-Gene Q.

#### Actions à effectuer avant de commencer

- Préparer tous les mélanges requis. Si nécessaire, préparer les mélanges contenant l'ARN entraîneur (CARRIER) et les contrôles internes juste avant de commencer. Pour plus d'informations, voir la fiche d'application appropriée à l'adresse [https://www.qiagen.com/products/artus-ebv-pcr-kits-ce](https://www.qiagen.com/sg/products/diagnostics-and-clinical-research/transplant/artus-viral-load/artus-ebv-pcr-kits-ce/#orderinginformation).
- Avant de commencer la procédure, veiller à ce que les particules magnétiques soient complètement remises en suspension. Avant la première utilisation, passer vigoureusement à l'agitateur les particules magnétiques pendant au moins 3 minutes.
- Avant de charger la cartouche de réactifs (Reagent Cartridge, RC), retirer le couvercle du bac des particules magnétiques et ouvrir les tubes d'enzymes. Vérifier que le portoir de tubes d'enzymes a été amené à température ambiante (15 à 25 °C).
- Vérifier que le couvercle à perforation se trouve sur la cartouche de réactifs (Reagent Cartridge, RC) et que le couvercle du bac des particules magnétiques a été retiré ou, en cas d'utilisation d'une cartouche entamée, que les bandelettes d'étanchéité ont été retirées.
- Si les échantillons sont munis de codes-barres, les orienter dans le porte-tubes de manière à ce que les codes-barres se trouvent face au lecteur situé dans le tiroir « Sample » (Échantillon), sur la gauche du QIAsymphony SP.

#### Configuration du QIAsymphony SP

- 1. Fermer tous les tiroirs et capots des appareils QIAsymphony SP/AS.
- 2. Allumer les appareils et attendre que l'écran Sample Preparation (Préparation des échantillons) s'affiche et que l'initialisation soit terminée.

REMARQUE : l'interrupteur d'alimentation est situé dans le coin inférieur gauche du QIAsymphony SP.

- 3. Se connecter aux appareils.
- 4. Préparer les tiroirs suivants conformément à la fiche d'application appropriée disponible à l'adresse [https://www.qiagen.com/products/artus-ebv-pcr-kits-ce](https://www.qiagen.com/sg/products/diagnostics-and-clinical-research/transplant/artus-viral-load/artus-ebv-pcr-kits-ce/#orderinginformation).
- Tiroir « Waste » (Déchets) Une fois que le tiroir est prêt, effectuer un inventaire.
- Tiroir « Eluate » (Éluat) Une fois que le tiroir est prêt, effectuer un inventaire.
- Tiroir « Reagents and Consumables » (Réactifs et consommables) Une fois que le tiroir est prêt, effectuer un inventaire.
- Tiroir « Sample » (Échantillon)
- 5. À l'aide de la configuration **Integrated run** (Cycle intégré) sur l'écran tactile du QIAsymphony, entrer les informations demandées pour chaque lot d'échantillons à traiter.
- 6. Sélectionner un ensemble de paramètres d'essai pour le cycle et affecter ce dernier, ainsi que le lot AS correspondant, aux échantillons.

Les informations sur l'ensemble de paramètres d'essai et sur le volume d'élution présélectionné sont indiquées dans la fiche d'application appropriée.

Pour plus d'informations à propos des cycles intégrés sur le QIAsymphony SP/AS, voir les manuels d'utilisation des appareils.

7. Lors de la configuration d'un cycle intégré, vérifier que l'affectation du matériel de laboratoire pour échantillons, du type d'échantillon (échantillon, EC+ et EC–) et des volumes est correcte.

Les informations sur les consommables et les composants à charger dans chaque tiroir sont indiquées dans la fiche d'application appropriée.

8. Une fois que les informations sur tous les lots du cycle intégré ont été entrées, cliquer sur le Ok pour quitter la configuration Integrated run (Cycle intégré).

L'état de tous les lots présentés dans l'apercu du cycle intégré passe de LOADED (CHARGÉ) à QUEUED (EN ATTENTE). Dès qu'un lot est mis en attente, le bouton Run (Cycle) apparaît.

9. Appuyer sur Run (Cycle) pour lancer la procédure.

Toutes les étapes du traitement sont entièrement automatisées.

#### Configuration du QIAsymphony AS

- 1. Après avoir mis un cycle intégré en attente, ouvrir les tiroirs du QIAsymphony AS. Les composants qui doivent être chargés sont présentés sur l'écran tactile.
- 2. Veiller à toujours respecter les étapes suivantes avant de réaliser un cycle intégré :
	- 2a. Insérer la goulotte d'évacuation des pointes.
	- 2b. Jeter le sachet pour pointes usagées.
	- 2c. Installer un sachet pour pointes usagées vide.
- 3. Définir et charger le ou les portoirs à essai. Les portoirs à essai dans les adaptateurs prérefroidis sont chargés dans les emplacements « Assay » (Essai). Les informations sur les portoirs à essai sont indiquées dans la fiche d'application appropriée à l'adresse [https://www.qiagen.com/productsartus-ebv-pcr-kits-ce](https://www.qiagen.com/sg/products/diagnostics-and-clinical-research/transplant/artus-viral-load/artus-ebv-pcr-kits-ce/#orderinginformation).
- 4. Vérifier la température des positions de refroidissement.

Une fois que les températures de refroidissement cibles sont atteintes, le petit astérisque en regard de chaque emplacement devient vert.

5. Regrouper tous les tubes d'EBV RG Master d'un seul kit dans un même tube avant utilisation.

Remarque : il peut être difficile de manipuler les réactifs visqueux avec des pipettes manuelles. Veiller à bien transférer tout le volume d'EBV RG Master dans le tube.

6. Remplir chaque tube de réactif avec le volume requis du réactif approprié conformément aux informations de chargement indiquées par le logiciel de l'appareil.

Remarque : avant chaque utilisation, veiller à décongeler complètement tous les réactifs, à bien les mélanger (par aspiration-refoulement à l'aide d'une pipette ou par passage rapide dans l'agitateur), puis à les centrifuger pendant au moins 3 secondes à 6 800 x *g*. Éviter la formation de mousse et de bulles, car elles peuvent entraîner des problèmes de détection. Travailler rapidement et laisser les composants pour PCR sur de la glace ou dans le bloc réfrigérant avant le chargement.

7. Charger le portoir à réactifs et placer les tubes de réactifs, sans les couvercles, dans les positions correspondantes des adaptateurs pour réactifs prérefroidis, conformément à la fiche d'application appropriée.

- 8. Charger les pointes à filtre jetables dans les tiroirs « Eluate and Reagents » (Éluat et réactifs) et « Assays » (Essais) en fonction du nombre nécessaire pour chaque type de pointe indiqué sur la fiche d'application appropriée.
- 9. Fermer les tiroirs « Eluate and Reagents » (Éluat et réactifs) et « Assays » (Essais).
- 10. Après avoir fermé chaque tiroir, appuyer sur Scan (Lire) pour démarrer l'inventaire de chacun d'eux.

L'inventaire vérifie les emplacements, les adaptateurs, les pointes à filtre et la goulotte d'évacuation des pointes, ainsi que le chargement correct des volumes de réactifs spécifiques. Si nécessaire, corriger toute erreur survenue.

La configuration de l'essai démarre automatiquement une fois que l'étape de purification sur le QIAsymphony SP est achevée et que les portoirs à éluats sont transférés vers le QIAsymphony AS.

- 11. Une fois le cycle achevé, appuyer sur Remove (Retirer) sur l'écran Overview (Aperçu) de la configuration de l'essai. Ouvrir le tiroir « Assays » (Essais) et décharger le ou les portoirs à essai.
- 12. Télécharger les fichiers de résultats et du thermocycleur.
- 13. Si plusieurs lots sur le QIAsymphony AS sont configurés dans un cycle intégré, recharger les tiroirs du QIAsymphony AS en reprenant à l'étape 1.
- 14. Suivre la procédure « [Réalisation de la PCR sur le Rotor-Gene](#page-16-0) Q ».
- 15. Effectuer les opérations de maintenance courante du QIAsymphony AS pendant le cycle de PCR sur le Rotor-Gene Q ou ultérieurement.

Le protocole de travail se déroulant de façon intégrée, nettoyer tous les appareils une fois qu'il est terminé.

Suivre les instructions relatives à la maintenance du *manuel d'utilisation du QIAsymphony SP/AS — Description générale*. Veiller à effectuer la maintenance régulièrement pour réduire le risque de contamination croisée.

### <span id="page-16-0"></span>Réalisation de la PCR sur le Rotor-Gene Q

#### Points importants avant de commencer

- Prendre le temps de se familiariser avec l'appareil Rotor-Gene Q avant de démarrer le protocole. Consulter le manuel d'utilisation de l'appareil.
- Veiller à ce que chaque cycle de PCR comprenne les 4 étalons de quantification et au moins un contrôle négatif (eau de qualité PCR). Pour générer une courbe d'étalonnage, utiliser les 4 étalons de quantification fournis (EBV QS 1–4) pour chaque cycle de PCR.

#### Procédure

- 1. Fermer les tubes de PCR et les placer dans le 72-Well Rotor du Rotor-Gene Q.
- 2. Veiller à transférer les tubes en barrettes de 4 du Rotor-Gene Q dans la bonne orientation, de manière à ce que les indices de position de l'adaptateur de refroidissement correspondent à ceux du rotor.
- 3. Veiller à ce que la bague de verrouillage (un accessoire de l'appareil Rotor-Gene Q) soit placée au-dessus du rotor pour prévenir toute ouverture accidentelle des tubes pendant le cycle.
- 4. Transférer le fichier du thermocycleur du QIAsymphony AS vers l'ordinateur du Rotor-Gene Q.
- 5. Pour la détection de l'ADN de l'EBV, créer un profil de température et lancer le cycle conformément à la fiche d'application appropriée à l'adresse [https://www.qiagen.com/products/artus-ebv-pcr-kits-ce](https://www.qiagen.com/sg/products/diagnostics-and-clinical-research/transplant/artus-viral-load/artus-ebv-pcr-kits-ce/#orderinginformation). Les informations spécifiques au logiciel sur la programmation du Rotor-Gene Q sont indiquées dans la fiche de protocole appropriée *Paramètres d'utilisation* des artus *QS RGQ Kits* à l'adresse [https://www.qiagen.com/products/artus-ebv-pcr-kits-ce](https://www.qiagen.com/sg/products/diagnostics-and-clinical-research/transplant/artus-viral-load/artus-ebv-pcr-kits-ce/#orderinginformation).

#### Interprétation des résultats

Voir la fiche d'application appropriée à l'adresse [qiagen.com/products/artus-ebv-pcr-kits-](https://www.qiagen.com/sg/products/diagnostics-and-clinical-research/transplant/artus-viral-load/artus-ebv-pcr-kits-ce/#orderinginformation) ce pour plus d'informations sur l'interprétation des résultats.

# <span id="page-17-0"></span>Guide de dépannage

Ce guide de dépannage peut vous permettre de résoudre les problèmes éventuels. Pour les coordonnées, voir quatrième de couverture ou le site [www.qiagen.com](http://www.qiagen.com/).

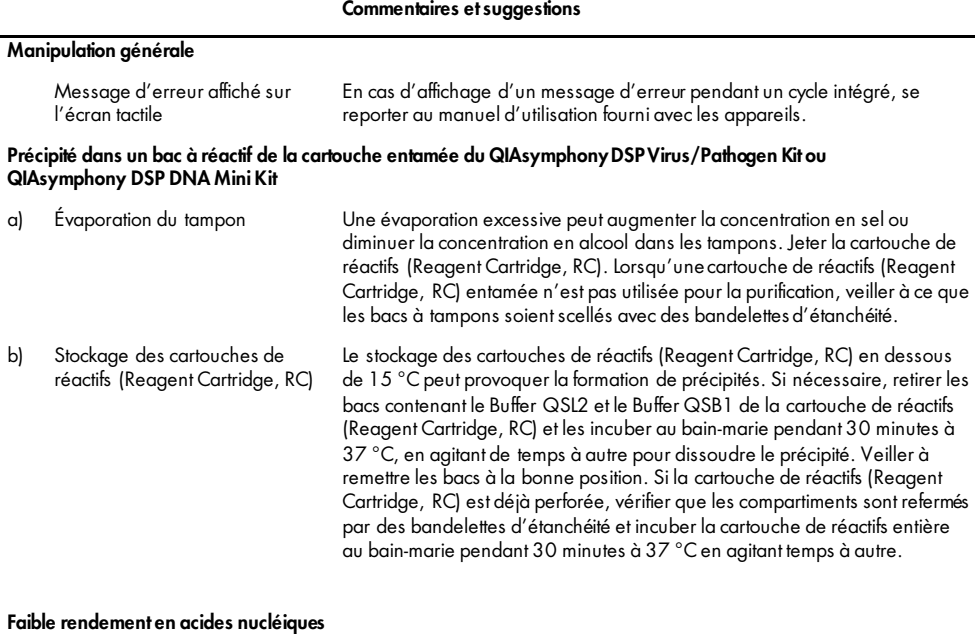

<span id="page-17-1"></span>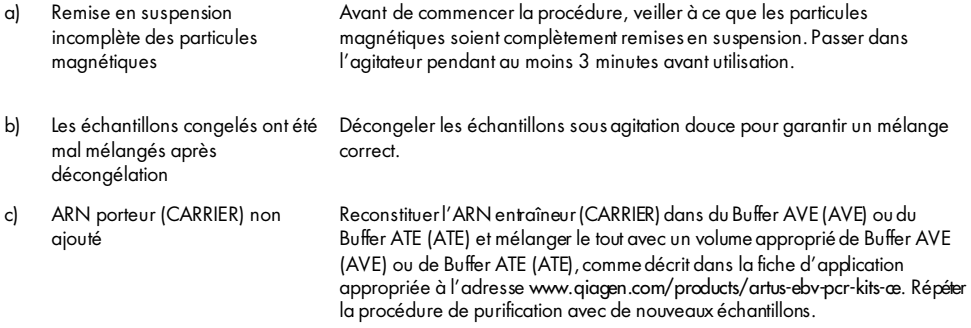

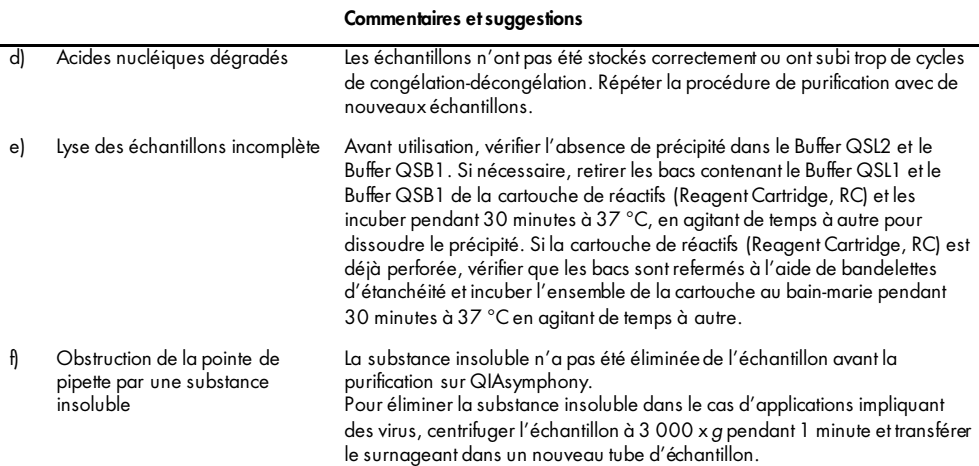

#### QIAsymphony AS détecte un manque de mélange principal

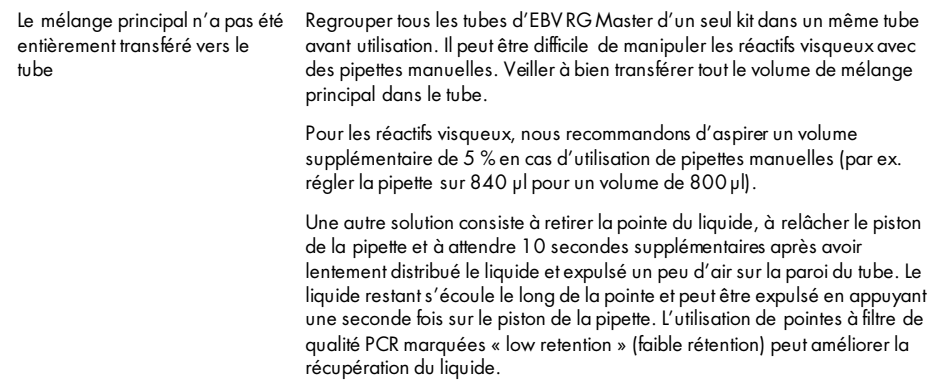

#### Pas de signal avec les contrôles positifs (EBV RG QS 1-4) sur le canal de fluorescence Cycling Green

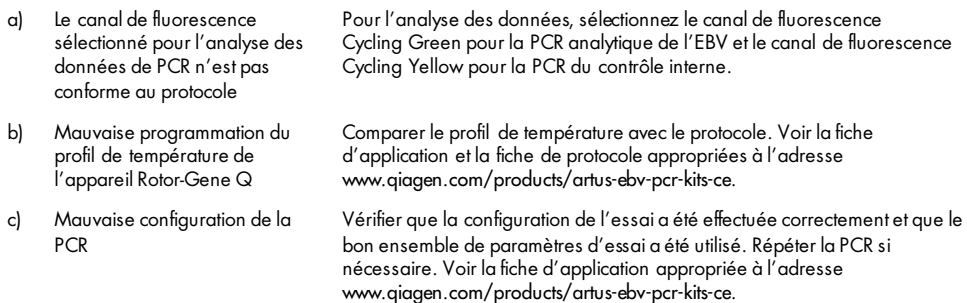

#### Commentaires et suggestions

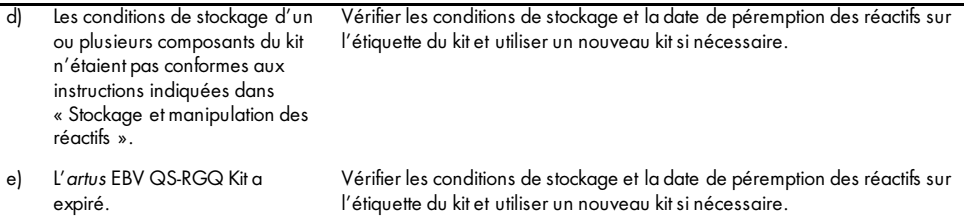

#### Signal faible ou inexistant du contrôle interne d'un échantillon de plasma négatif purifié avec le QIAsymphony DSP Virus/PathogenKit ou le QIAsymphonyDSP DNAMini Kit sur le canal de fluorescence Cycling Yellow et absence de signal simultanée sur le canal Cycling Green

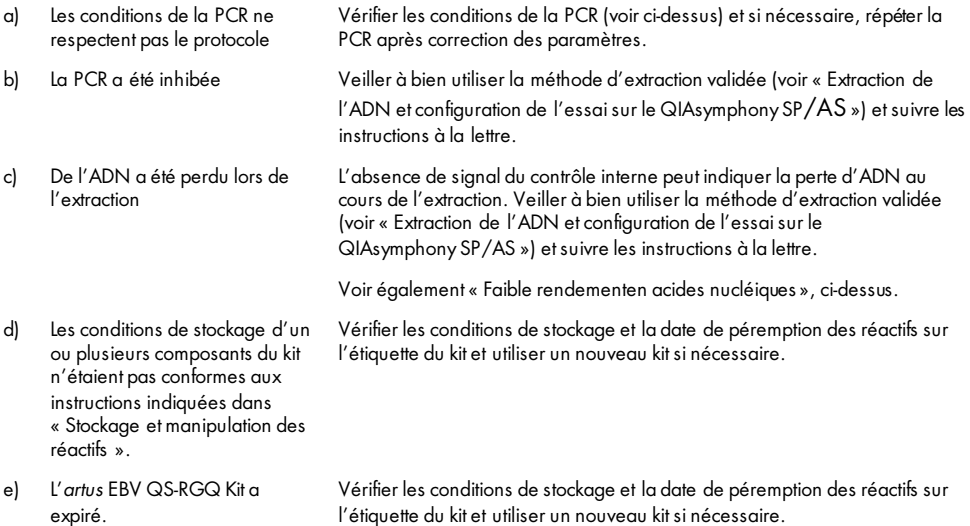

#### Signaux avec les contrôles négatifs sur le canal de fluorescence Cycling Green de la PCR analytique

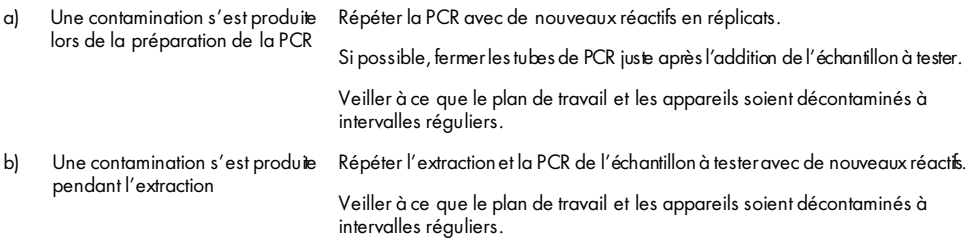

### <span id="page-20-0"></span>Contrôle qualité

Conformément au système de gestion de la qualité certifié ISO de QIAGEN, chaque lot d'*artus* EBV QS-RGQ Kit est testé selon des spécifications prédéterminées afin de garantir une qualité constante du produit.

### <span id="page-20-1"></span>**Limitations**

Tous les réactifs ne peuvent être utilisés que dans le cadre de diagnostics in vitro.

L'utilisation de ce produit est uniquement réservée à un personnel spécialement formé aux procédures de diagnostic in vitro.

Pour obtenir les meilleurs résultats de PCR possible, veiller à vous conformer strictement au manuel d'utilisation.

Il est important de respecter les dates de péremption imprimées sur les boîtes et les étiquettes de tous les composants. Ne pas utiliser de composants périmés.

Bien que rares, les mutations au sein des régions hautement conservées du génome viral couvertes par les amorces et/ou la sonde du kit peuvent entraîner une sous-quantification ou un échec de la détection du virus. La validité et les performances du format d'analyse sont contrôlées à intervalles réguliers.

# <span id="page-20-2"></span>Caractéristiques de performances

Voir [www.qiagen.com/artus-ebv-pcr-kits-ce](http://www.qiagen.com/artus-ebv-pcr-kits-ce) pour les caractéristiques de performances de l'*artus* EBV QS-RGQ Kit.

### <span id="page-21-0"></span>**Symboles**

Le tableau suivant décrit les symboles pouvant apparaître sur les étiquettes ou dans ce document.

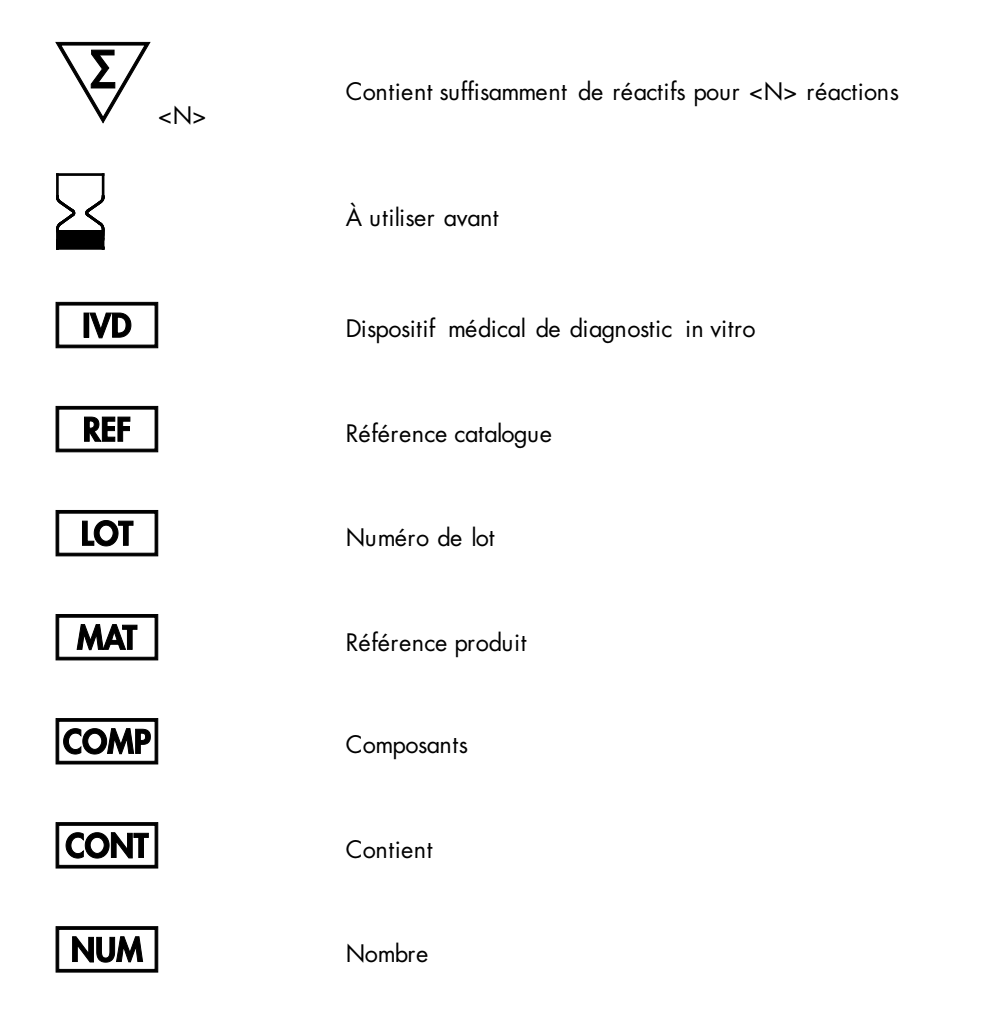

### GTIN

Code article international (Global Trade Item Number, GTIN)

Rn R désigne une révision du manuel et n représente le numéro de révision

Limite de température

Fabricant

Consulter le mode d'emploi

li

**Attention** 

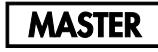

Mélange principal

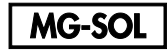

Solution de magnésium

Étalon de quantification

QS

IC

Contrôle interne

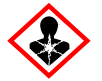

Risque pour la santé

### <span id="page-23-0"></span>Informations pour commander

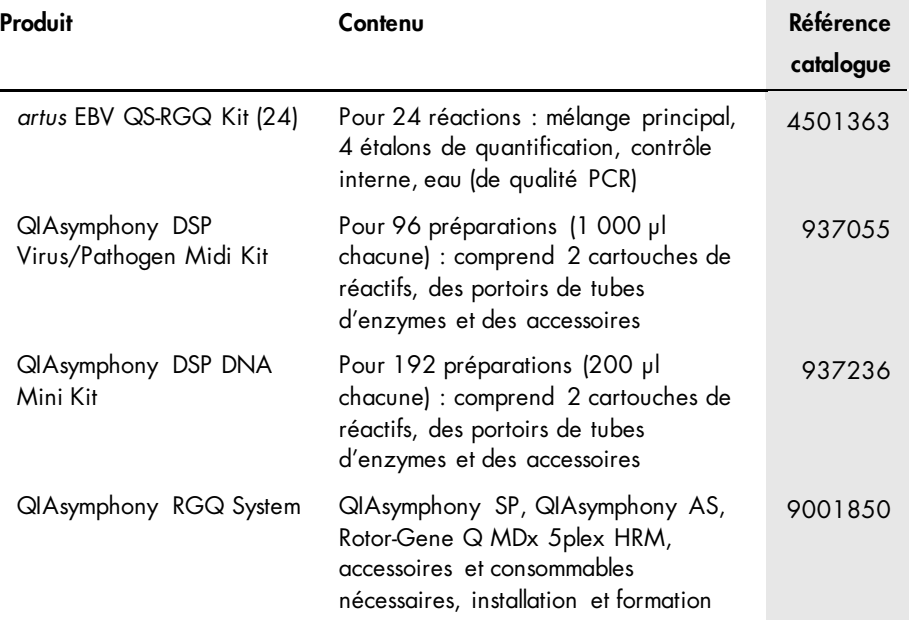

Pour les dernières informations sur les licences et les clauses limitatives de responsabilité spécifiques aux produits, consulter le manuel du kit ou le manuel d'utilisation QIAGEN correspondant. Les manuels des kits et les manuels d'utilisation QIAGEN sont disponibles à l'adresse [www.qiagen.com](http://www.qiagen.com/) ou peuvent être demandés auprès des Services techniques de QIAGEN ou de votre distributeur local.

### <span id="page-24-0"></span>Historique des révisions du document

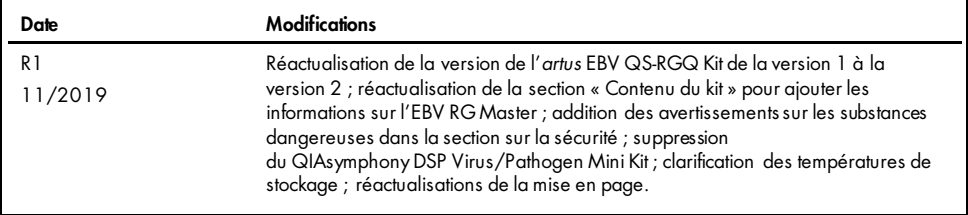

L'achat de ce produit permet à l'acquéreur de l'utiliser afin d'effectuer des diagnostics in vitro humains. Aucun brevet général ni licence d'aucune sorte autre que ce droit spécifique d'utilisation à l'achat n'est accordé par la présente.

L'*artus* EBV QS-RGQ Kit est un kit de diagnostic homologué CE conforme à la directive européenne 98/79/CE relative aux dispositifs médicaux de diagnostic in vitro. Disponible dans certains pays uniquement.

#### Contrat de licence limitée pour l'*artus* EBV QS-RGQ Kit

En utilisant ce produit, l'acheteur ou l'utilisateur accepte les conditions suivantes :

- 1. Le produit ne doit être utilisé qu'avec les composants fournis à l'intérieur du kit et conformément aux protocoles fournis et à ce manuel. QIAGEN n'accorde aucune licence sous sa propriété intellectuelle pour utiliser ou intégrer les composants fournis dans ce kit avec tout autre composant non fourni dans ce kit, à l'exception de ce qui est stipulé dans les protocoles fournis avec le produit, dans ce manuel et dans d'autres protocoles disponibles sur le sit[e www.qiagen.com.](http://www.qiagen.com/)  Parmi ces protocoles supplémentaires, certains ont été fournis par des utilisateurs QIAGEN pour les utilisateurs QIAGEN. Ces protocoles n'ont pas été rigoureusement testés ou optimisés par QIAGEN. QIAGEN ne saurait être tenue pour responsable de leur utilisation et n'offre aucune garantie que ces protocoles ne portent pas atteinte aux droits de tiers.
- 2. En dehors des licences énoncées expressément, QIAGEN n'offre aucune garantie indiquant que ce kit et/ou son ou ses utilisations ne portent pas atteinte aux droits de tiers.
- 3. Ce kit et ses composants sont sous licence pour une utilisation unique et ne peuvent être réutilisés, remis à neuf ou revendus.
- 4. QIAGEN rejette notamment toutes autres licences, expresses ou tacites, autres que celles énoncées expressément.
- 5. L'acheteur et l'utilisateur du kit consentent à ne pas prendre ni autoriser quiconque à prendre de quelconques mesures pouvant entraîner ou faciliter la réalisation d'actes interdits par les conditions précédentes. QIAGEN peut faire appliquer les interdictions de ce contrat de licence limitée par tout tribunal et pourra recouvrir tous ses frais de recherche et de justice, y compris les frais d'avocats, en cas de procédure en application de ce contrat de licence limitée ou de tous ses droits de propriété intellectuelle liés au kit et/ou à ses composants.

Pour consulter les mises à jour de la licence, voir le site [www.qiagen.com](http://www.qiagen.com/).

Marques commerciales : QIAGEN® , Sample to Insight® , QIAsymphony® , *artus*® , Rotor-Gene® (Groupe QIAGEN).

Les noms déposés, les marques commerciales, etc. cités dans ce document, même s'ils ne sont pas spécifiquement signalés comme tels, ne doivent pas être considérés comme non protégés par la loi.

1119830 11/2019 HB-2733-001 @ 2019 QIAGEN, tous droits réservés.

Pour commander, [www.qiagen.com/shop](http://www.qiagen.com/shop) | Assistance technique, [support.qiagen.com](file://filer/Plunet/order/O-78790/_CPF/003/!_Out/http/:support.qiagen.com) | Site Web, [www.qiagen.com](http://www.qiagen.com/)